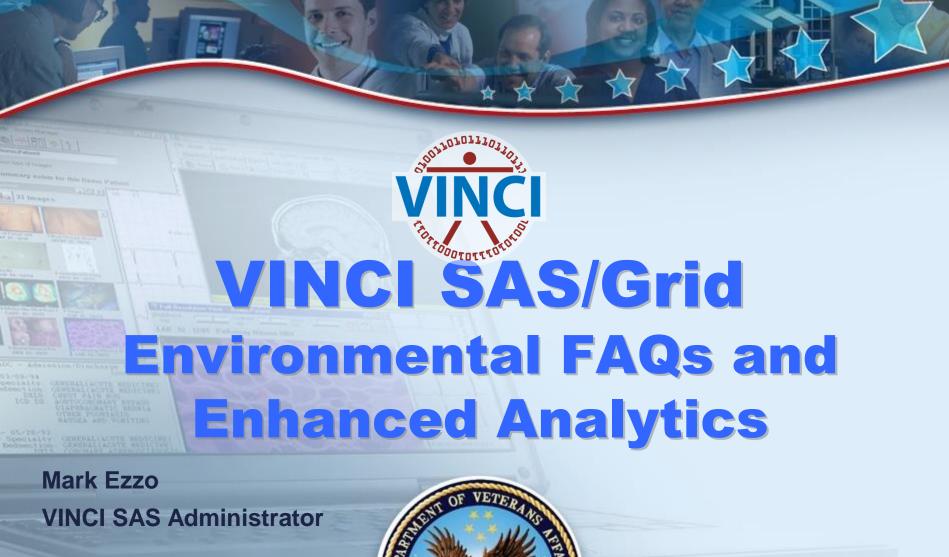

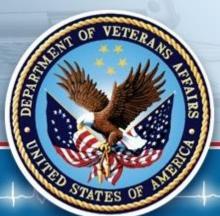

February 23, 2016

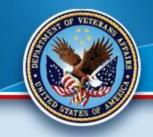

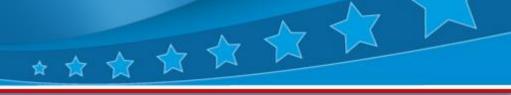

### **Poll Question: SAS Usage**

ETL (Data extraction) \_

Data Analysis \_

Statistical Analysis \_

Reporting \_

Other \_

Please select all that apply

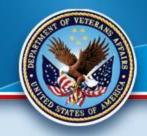

# VINCI SAS/Grid Agenda

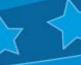

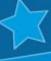

#### SAS Grid FAQs

- Environmental
- Linux vs. Windows
- Best Practices
- Advanced Analytics
  - Enterprise Miner
  - Enterprise Guide
- Summary

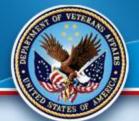

## SAS/Grid 9.4 Client

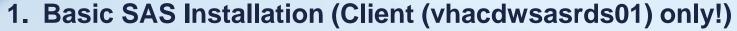

- SAS Base
- OleDB for SQL Server Data
- No Statistical Packages!

#### 2. SAS Grid 9.4 (EG is on vhacdwapp06)

- All SAS Products (Base, Stat, etc.)
- ODBC for SQL Server Data (We set up your data)
- No OleDB on the Linux Grid
- Best accessed the EG 7.1 Configuration

#### 3. Batch Processing (Either venue via vhacdwdwhsasgsub3b)

- User can submit and forget (no need to remain connected)
- Allows for SAS checkpoint/restart capability
- Uses SAS Grid Manager metadata for centralized control

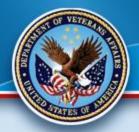

## Space Considerations

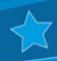

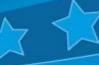

- SAS Clients have limitations of 100 GB of **Project Space for Consumption in the** Windows Environment.
- SAS Grid has ~45 TBs of Space for Consumption. The Grid has a possibility of ~73TBs with an expandable device.
- This does not mean we sacrifice "good practices" with queries, codes and space!!!

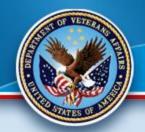

## Grid Advantages

- 7 ☆ ☆ ☆
- Multiple Node Environment
- Fail-Over capability
- Centralized Administration (SMC)
- Vast storage capabilities
- Parallel processing for faster results
- Leading infrastructure for Research and Corporate Technology
- Base/DM SAS will not be further enhanced by SAS Institute

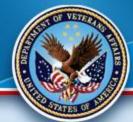

## SAS User Interfaces

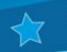

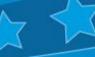

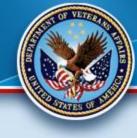

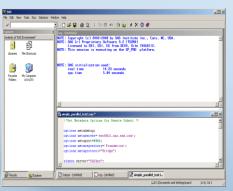

Base SAS®

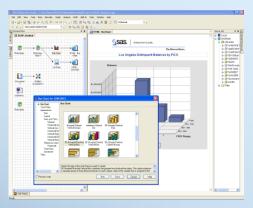

SAS® Enterprise Guide

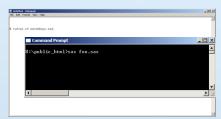

**Batch Submit** 

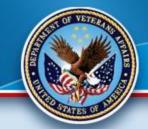

### Other Features

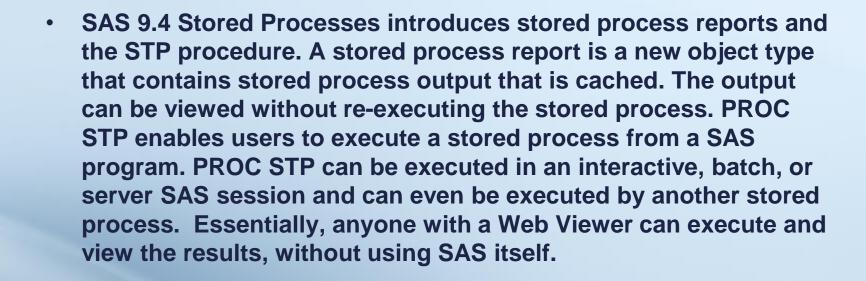

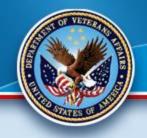

## Grid Data Transference

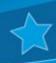

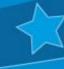

- Lib names and File names
- WinSCP software
- Examples

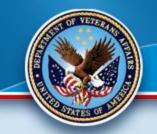

## Linux to Windows via Program

```
data x;infile cards;
input pet $ age;
cards;
Festus 6
Bailey 6
Penny 4
Cody 18
run;
*** Exports results;
proc export data = work.x
outfile = '/smb/vhacdwsasrds01.vha.med.va.gov/ME_Share/pets_name1.csv'
dbms
        = csv replace;
putnames = yes;
run;
```

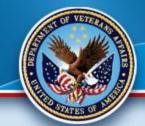

## Inefficient Program 🙀 🖈 🚖

- **\* \***
- /\* Old way, involving lots of reads (8) and writes (6) to the storage disk. \*/
- PROC SORT DATA=FACT\_TABLE; BY SCRSSN; RUN;
- PROC SORT DATA=MASTER.PATIENT\_DEMO
   OUT=MASTER(KEEP=SCRSSN ....); BY SCRSSN; RUN;
- DATA COMBINE;
- MERGE FACT\_TABLE(IN=IN1) MASTER(IN=IN2);
- BY SCRSSN;
- IF IN1 :
- RUN :
- PROC SORT DATA=COMBINE ; BY STA6A ; RUN ;
- PROC SORT DATA=MASTER.SITE\_DEMOGRAPHICS OUT=SITE\_INFO(KEEP=STA6A ....); BY STA6A; RUN;
- DATA COMBINE;
- MERGE COMBINE(IN=IN1) SITE\_INFO(IN=IN2);
- BY STA6A;
- IF IN1;
- RUN;

## Efficient Programming

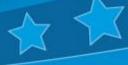

/\* Hash object approach, 3 tables read into memory but only one write action. \*/

- DATA COMBINE(DROP=\_:);
- /\* Initialize the exterior demographic fields to the PDV with pseudo SET statement \*/
- IF 0 THEN SET MASTER.PATIENT\_DEMO(KEEP=SCRSSN .....)
- MASTER.SITE\_DEMOGRAPHICS(KEEP=STA6A .....);
- IF \_N\_=1 THEN DO; /\* define the hash object(s) once, on the first iteration \*/
- /\* this 1st hash object contains info on the patient demographics \*/
- DECLARE HASH PAT\_INFO(DATASET:'MASTER.PATIENT\_DEMO(KEEP=SCRSSN .....', HASHEXP:12);
- PAT\_INFO.DEFINEKEY('SCRSSN'); PAT\_INFO.DEFINEDATA(ALL:'Y'); PAT\_INFO.DEFINEDONE();
- /\* this 2nd hash object contains info on the site demographics \*/
- DECLARE HASH SITE\_INFO(DATASET:'MASTER.SITE\_DEMOGRAPHICS(KEEP=STA6A .....)');
- SITE\_INFO.DEFINEKEY('STA6A'); SITE\_INFO.DEFINEDATA(ALL:'Y'); SITE\_INFO.DEFINEDONE();
- END:
- SET WORK.FACT TABLE; /\* this is our cohort file, will read thru all these records \*/
- \_RC1=PAT\_INFO.FIND(); /\* find the matching SCRSSN record from the unique key and pull into PDV \*/
- \_RC2=SITE\_INFO.FIND(); /\* find the matching STA6A record from the unique key and pull into PDV \*/
- RUN;

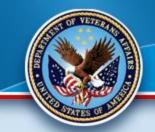

### SQL Pass-Through via Wizard

% eg conditional dropds(GRIDWORK.QUERY FOR ANTIBIOTIC); PROC SQL: CONNECT TO SQLSVR as con1 (READBUFF=5000 INSERTBUFF=3000 DEFER=YES AUTOCOMMIT=NO CURSOR TYPE=FORWARD ONLY UTILCONN TRANSIENT=YES Datasrc=CDWWork cdwa01 authdomain=DefaultAuth); CREATE TABLE GRIDWORK.QUERY FOR ANTIBIOTIC AS **SELECT\*** FROM CONNECTION TO con1 ( SELECT t1.AntibioticSID, t1.Antibiotic, t1.Sta3n, t1.AntibioticIEN, t1.AntibioticDisplayComment FROM Dim. Antibiotic t1 WHERE  $t1.Sta3n \le 680$ );

QUIT:

**DISCONNECT FROM con1:** 

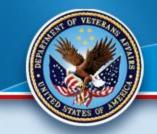

## SQL Pass-Through self-construction

```
%_eg_conditional_dropds(GRIDWORK.QUERY FOR ANTIBIOTIC):
PROC SQL:
 CONNECT TO SQLSVR as con1
  (&sql_optimal Datasrc=CDWWork_cdwa01 authdomain=DefaultAuth);
 CREATE TABLE GRIDWORK.QUERY FOR ANTIBIOTIC AS
 SELECT*
   FROM CONNECTION TO con1 (
   SELECT t1.AntibioticSID,
     t1.Antibiotic,
     t1.Sta3n,
     t1.AntibioticIEN,
     t1.AntibioticDisplayComment
    FROM Dim. Antibiotic t1
    WHERE t1.Sta3n \le 680);
 DISCONNECT FROM con1:
QUIT:
```

**Quick Demo** 

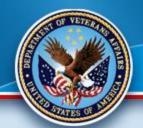

#### **SAS EG 7.1**

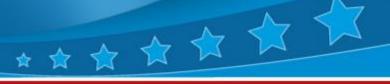

- Standard for coding and Grid Access
- Enhanced and automatic features
- Easy to Configure and Use
- Wizards for many tasks
- Able to develop SQL Pass-Through Queries (recommended for the DB)
- Live Demonstration!

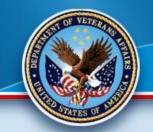

#### Parallel Process

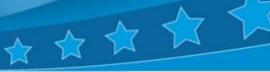

In EG, via the Analyze Program feature, you have the ability to adapt a program for Parallel Processing. This allows much of the program to run simultaneously in multiple jobs slots. This is much faster and more efficient that a Linear Program utilizing one job slot.

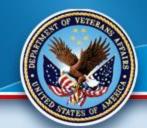

#### **Parallel Process**

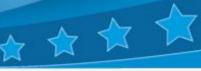

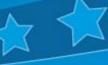

#### **Considerations:**

- There are costs to parallel processing so the more complex the program/data the greater the benefit.
- Small programs do not have the need
- You may have to do a few modifications, depending upon the original program (libnames, etc.)
- Can greatly reduce processing time!
- Runs in both EG and GSUB (batch)
- Example

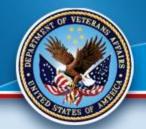

#### **SAS Command-Line Grid Submission Utility**

- Standalone utility that will allow user to
  - submit SAS program to grid for processing
  - display status of user's jobs on the grid
  - retrieve output from user's jobs to local directory

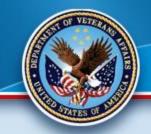

### Advantages

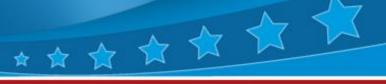

- User can submit and forget (Batch Jobs)
  - no need to remain connected to process job
- User can view job output while job is running
- Allows for SAS checkpoint/restart capability
- Uses SAS Grid Manager metadata for centralized control
- NOTE requires shared file system between client and grid

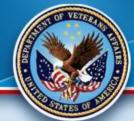

## Submitting a Job

- sasgsub –gridsubmitpgm <sas\_pgm>
  - other parameters stored in configuration file
    - -GRIDWORK <shared\_file\_dir>
    - <metadata\_connection\_parameters>
    - -GRIDAPPSERVER <app\_server\_name>
    - [-GRIDLICENSEFILE < license\_file\_pathname>]
    - [-GRIDFILESIN <file\_list>]
    - [-GRIDJOBNAME < job\_name>]
    - [-GRIDJOBOPTS < job\_options>]
    - [-GRIDRESTARTOK]
    - [-GRIDSASOPTS <sas\_options\_for\_job>]
    - [-GRIDWORKLOAD < workload\_values>]
    - [-GRIDWORKREM < remote\_shared\_file\_dir>]

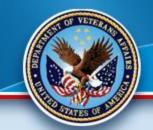

## **Example Output**

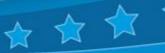

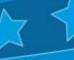

Job ID: 6772

Job directory: "/CNT/sasgsub/gridwork/sascnn1/SASGSUB-2009-03-

17\_14.09.52.847\_testPgm"

Job log file: "/CNT/sasgsub/gridwork/sascnn1/SASGSUB-2009-03-

17\_14.09.52.847\_testPgm/testPgm.log"

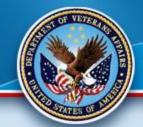

## SAS Gsub Example 🖈 🖈

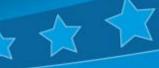

- Here is the command we will be using for batch processing on the Grid:
- sasgsub -GRIDSUBMITPGM /data/prod/admin/VHASLCEZZOM/Programs/Program.sas
- It breaks down as follows:
- sasgsub is the command
- -GRIDSUBMITPGM is the option to submit a program
- /data/prod/admin/VHASLCEZZOM/Programs/is the directory where the program is located
- Program.sas is the program you wish to run
- Live Demo!

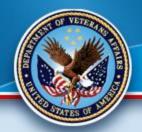

## SAS Enterprise Miner

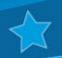

- SAS/EM is the state of the art Data Mining and Modeling Software.
- Text Miner is not coming!!!
- Friendly User interfaces allows less programming and more analysis.
- Access via IE through this link:
- http://vhacdwdwhsasmid3.vha.med.va.gov:7980/SASEnterpris eMinerJWS/Status
- Quick Demo

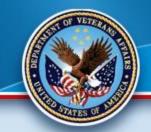

### **Good Gridding!**

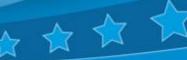

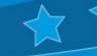

Thank you for attending.

Please contact VINCI SAS Administrators:

**VINCI SAS Admins** VINCISASAdmins@va.gov with any questions or comments.